# JUnit に対応したオンラインジャッジシステムの開発

# Development of online judge system for JUnit

## 長尾 和彦, 古谷 勇樹 Kazuhiko NAGAO, Yuki FURUTANI 弓削商船高等専門学校 National institute of Technology, Yuge College Email: nagao@info.yuge.ac.jp

あらまし:プログラミングの自己学習支援環境として,LMS や OJS の活用が検討されている.OJS はプ ログラムの検証に複数のテストを登録する必要がある.本校では Java プログラミング演習にテストファ ーストを導入しており,JUnit 形式のプログラムを直接処理できるオンラインジャッジシステムの構築を 行い,問題作成の効率化を実現した.本報告では,提案システムの処理効率など,従来方式との比較検討 を行う.

キーワード:オンラインジャッジシステム,テストファースト, JUnit, Java, Moodle

## 1. はじめに

近年,IT の急速な普及により,IT 技術者の不足が 深刻化している(1). IT 技術は社会基盤を支えるもの であり,技術者の不足は国力低下につながるため, 世界各国ではさまざまな取り組みが行われている<sup>(2)</sup>. 日本においても,2012 年から中学校でのプログラミ  $\mathcal{V}$ グ教育の必修化が行われた $^{(3)}$ .

プログラミング教育では多くのプログラム作成を 行う必要があり,授業時間のみならず授業時間外で の自学自習によるプログラミング体験を増やすこと が必要不可欠である.多くの大学,高専,専門学校 ではプログラム課題を実施し,生徒の自学自習を促 している.

プログラミング課題による学習には,①問題の作 成,評価に関る教員の負荷が大きい,②生徒へのフ ィードバックが遅い,③学習履歴の管理ができない, などの問題がある.これらは Web 用 LMS サーバや オンラインジャッジシステム(OJS)の利用によって ある程度軽減することが可能である.

本報告では、フリーLMS サーバ moodle (4)で利用 できる OJS の比較,Java のテスト環境と親和性の高 い OJS の活用について考察する.

## 2. 本校の学習環境

#### 2.1 プログラミング開発環境とカリキュラム

本校情報工学科では IT 社会に対応できる技術者 を育成するために,Java 言語によるプログラミング 学習を行っている.Java はオブジェクト指向プログ ラミング言語であり,開発範囲が広いことから,エ ンジニアから高い支持を得ている<sup>(5)</sup>. 演習は統合開 発環境 Eclipse を用い、実際の開発と同等の環境を 用いている.

プログラミング学習は2〜5年次に配置され,プ ログラミング基礎(2 年4単位),プログラミング応 用(3年3単位)で重点的に行っている.

・プログラミング基礎

演算子,制御文,配列などの基礎的プログラム アプレットによる GUI プログラム

・プログラミング応用 オブジェクト指向プログラム 代表的なアルゴリズムを用いたプログラム  $XP$  手法 $^{(6)}$ を用いたプログラム開発

#### 2.2 extreme programming(XP)

本校では,効率的なプロジェクト開発手法として 知られている XP(extreme programming)のうち,ペア プログラミング,テストファースト,リファクタリ ングを演習に導入し,理解度の向上を進めている.

演習では2人がペアとなり,moodle に登録された eclipse プロジェクトをダウンロードし,プログラム 作成を行う. プロジェクトには JUnit に対応したテ ストケースが含まれ,学習者は問題の確認,テスト ケースの確認と追加,コーディングの作業をペアで 進めていく. テストにパスすることで完成となり, 教師や他のグループとのコーディングの比較を行う ことで、プログラムの品質を向上させている.

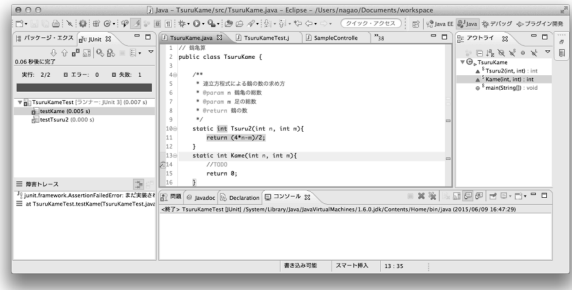

図1 Eclipse によるテストファースト

## 2.3 OJS と moodle

OJS はプログラムの自動採点を行うシステムであ り, TopCoder<sup>(7)</sup>や AIZU ONLINE JUDGE<sup>(8)</sup>などのプ ログラミングコンテストで利用されている. ユーザ は Web ページを介してプログラムの提出を行い,ジ ャッジサーバでプログラムのコンパイル・実行・採

点を行う. 採点は正解と出力結果の比較による.

### 2.4 LMS サーバ moodle

LMS サーバとは Web ベースで学習管理を行い, 生徒・教師の活動を支援する.Moodle は大学・高専 で一番多く利用されている LMS サーバである.

Moodle には多くのプラグインが提供されており, ユーザは学習にあったプラグインを組み合わせて, システムをカスタマイズすることができる.

## 3. OJS と moodle の連携

OJS を用いてプログラム学習を行うためには,学 習履歴の管理のため,LMS と連携することが必要で ある.OJS に対応した moodle プラグインの調査を行 った結果,以下の3つが確認された.

- Online Judge Plugin for Moodle<sup>(9)</sup>(OJPM)
- CodeRunner $^{(10)}$
- Upchecker $(11)$

各プラグインの特徴を表1に示す. 本校では、独 自のジャッジサーバを構築でき,エディタ機能の充 実した CodeRunner を採用し、50 問程度の課題を作 成し,学生の自学自習や小テスト用に利用している.

学習者は,問題を確認し,直接 Web 画面でコーデ ィングを行うか,Eclipse で完成したプログラムを提 出することで課題提出としている.CodeRunner の問 題は JUnit に対応していないため、教師は1つずつ 問題を修正して登録する必要がある.

|             | OJPM                | upchecker | CodeRunner |
|-------------|---------------------|-----------|------------|
| 解答方法        | ファイル                | ファイル提     | コーディン      |
|             | 提出                  | Ш         | ゲ          |
| 問題範囲        | クラス                 | クラス       | クラス        |
|             |                     |           | メソッド       |
| プログラミング     | Java含む              | Java      | Java, C    |
| 言語          | 60 言語               |           | 他          |
| テストファース     | $\times$            | ◯         | Λ          |
| ト(Junit 互換) |                     |           |            |
| セキュリティ      | ◯                   | $\times$  | ()         |
| ジャッジサーバ     | Ideone              | 自作サーバ     | Jobe       |
|             |                     |           |            |
| サーバの用意      | $\times$            | Ω         |            |
| 実装方法または     | Ideone $\mathcal T$ | フルスクラ     | インストー      |
| 利用方法        | カウント                | ッチ        | ラーを利用      |
|             | の作成                 |           |            |
| 実装のコスト      | ⊚                   | X         |            |

表1 各 OJS の特徴

# 4. JUnit に対応した OJS の構築

教師は JUnit 対応のプロジェクトを作成するため, OJS 用に自動的に変換できることが望ましい.予備 実験として、2つの方法について検討を行った.

# 4.1 Eclipse プロジェクトファイルの評価

完成した Eclipse プロジェクトファイルを直接評 価できるジャッジサーバを構築した.プロジェクト

ファイルには Ant Build ファイルが含まれ,コンパイ ル・評価することができる.プロジェクト全体を学 生が編集可能であるため、脆弱性が問題となった.

### 4.2 Eclipse による問題の自動登録

教師は問題作成に Eclispe を利用することが多い. あらかじめ作成した JUnit テストケースから,直接 moodle の問題登録が行えるプラグインの開発を現 在進めている. JUnit ソースを解析し, moodle XML 形式に変換,インポートすることで効率的に問題を 登録できる.

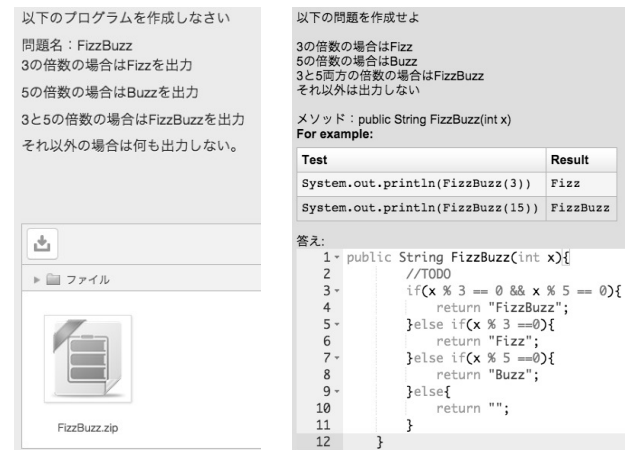

図2 回答提出画面(左:upchecker 右:CodeRunner)

## 5. まとめ

JUnit に対応した OJS の実装を行った. JUnit から 問題を作成することで,CodeRunner の長所をいかし つつ,問題作成作業の大幅な改善が実現された. Eclipse プラグインの完成度を高め、授業での活用を 進める予定である.

#### 参考文献

- (1) Business Journal: "IT 技術者不足", http://bi-journal.jp/ 2014/06/post\_5239.html
- (2) Paiza 開発日記:"プログラミング教育を強化した国で 何が起きているのか?世界の教育事情", http://paiza.hatenablog.com/entry/2015/02/24/プログラミ ング教育を強化した国で何が起きてい (2015)
- (3) 文部科学省高等教育局専門教育課:"文部科学省にお ける情報技術者育成の取組および今後の施策につい て" (2012)
- (4) moodle: https://moodle.org/
- (5) paiza 開発日誌:【Java が恐ろしく強い】転職時に希 望するプログラミング言語ランキング, http://paiza.hatenablog.com/
- (6) Kent Beck: "XP エクストリーム・プログラミング入門 ―ソフトウェア開発の究極の手法" (2000).
- (7) Top Coder:http://www.topcoder.com/
- (8) AIZU ONLINE JUDGE: http://judge.u-aizu.ac.jp/
- (9) Online Judge Plugin for Moodle: https://github.com/hit-moodle/onlinejudge/wiki
- (10) CodeRunner: https://github.com/trampgeek/CodeRunner
- (11) 伊藤恵, 美馬義亮, 大西昭夫: "コース管理システムと 授業固有の課題チェック機能の web サービスによる 連携", 情報処理学会論文誌, Vol.52, No.12 (2011).